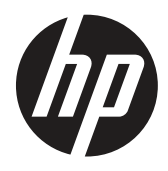

Naudojimo instrukcija

© Autorių teisės, 2019 m. "HP Development Company, L.P."

HDMI, HDMI logotipas ir "High-Definition Multimedia Interface" yra paprastieji arba registruotieji prekės ženklai, priklausantys "HDMI Licensing, LLC". "Windows" yra "Microsoft Corporation" paprastasis arba JAV ir (arba) kitose valstybėse registruotasis prekės ženklas.

Čia pateikta informacija gali būti keičiama be išankstinio įspėjimo. Vienintelės HP gaminių ir paslaugų garantijos yra išdėstytos rašytiniuose garantijų patvirtinimuose, pateikiamuose su tam tikrais gaminiais ir paslaugomis. Čia pateiktų teiginių negalima interpretuoti kaip papildomos garantijos. HP neprisiima atsakomybės už šio dokumento technines ar redagavimo klaidas arba praleidimus.

HP Inc., 1501 Page Mill Road, Palo Alto, CA 94304, P.C. 94304–1112, Palo Alto, United States (Jungtinės Valstijos)

#### **Įspėjimuose dėl produktų**

Šioje instrukcijoje aprašytos daugeliui modelių būdingos funkcijos. Kai kurių funkcijų jūsų gaminyje gali ir nebūti. Naujausią naudojimo instrukciją rasite<http://www.hp.com/support>; vykdydami pateikiamus nurodymus raskite savo gaminį. Tuomet pasirinkite "Naudojimo **instrukcijos".**

Pirmasis leidimas: 2019 m. kovo mėn.

Versija: A, 2019 m. kovo mėn.

Dokumento dalies numeris: L50963-E21

#### **Apie šią instrukciją**

Šioje instrukcijoje pateikiama informacija apie monitoriaus funkcijas, jo sąranką, programinės įrangos naudojimą ir technines specifikacijas.

 **ĮSPĖJIMAS!** Nurodo pavojingą situaciją, kuri, jei jos nebus išvengta, **gali** sukelti mirtį arba sunkius sužalojimus.

**PERSPĖJIMAS!** Nurodo pavojingą situaciją, kuri, jei jos nebus išvengta, **gali** sukelti nedidelius arba vidutinius sužalojimus.

**[<sup>"</sup>// SVARBU!** Nurodo informaciją, kuri yra svarbi, bet nėra susijusi su pavojumi (pavyzdžiui, pranešimai, susiję su galima turtine žala). Svarbūs pranešimai įspėja naudotoją, kad, tiksliai nesilaikant nurodytos tvarkos, galima prarasti duomenis arba sugadinti aparatinę ar programinę įrangą. Juose taip pat pateikiama pagrindinė informacija, būtina sąvokai paaiškinti arba užduočiai atlikti.

**PASTABA.** Reiškia papildomą informaciją, pabrėžiančią arba papildančią svarbius pagrindinio teksto punktus.

 **PATARIMAS.** Tai – naudingi patarimai užduočiai atlikti.

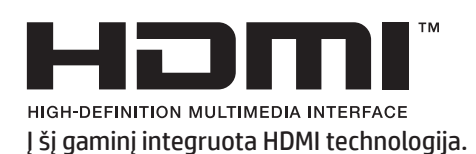

## **Turinys**

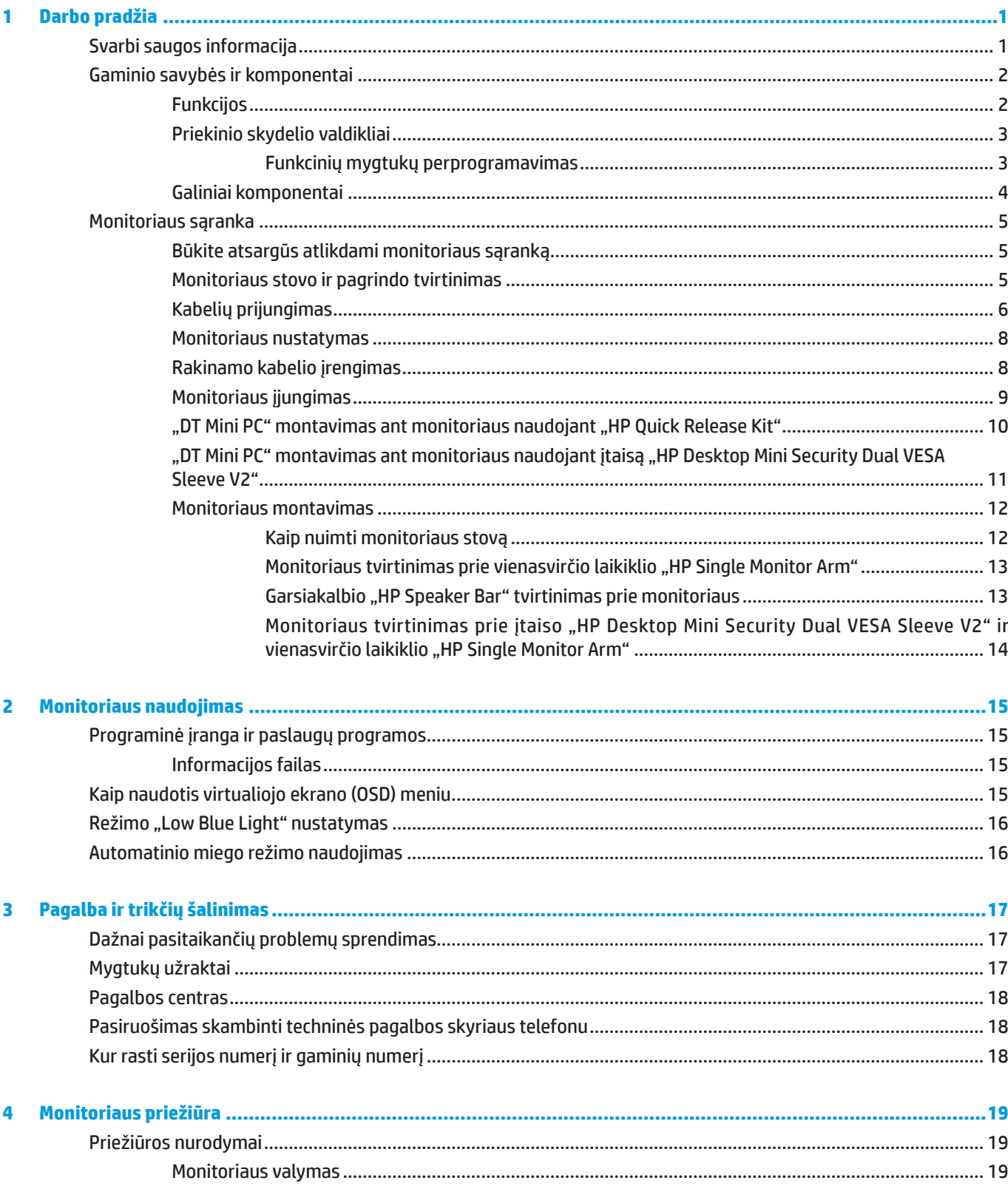

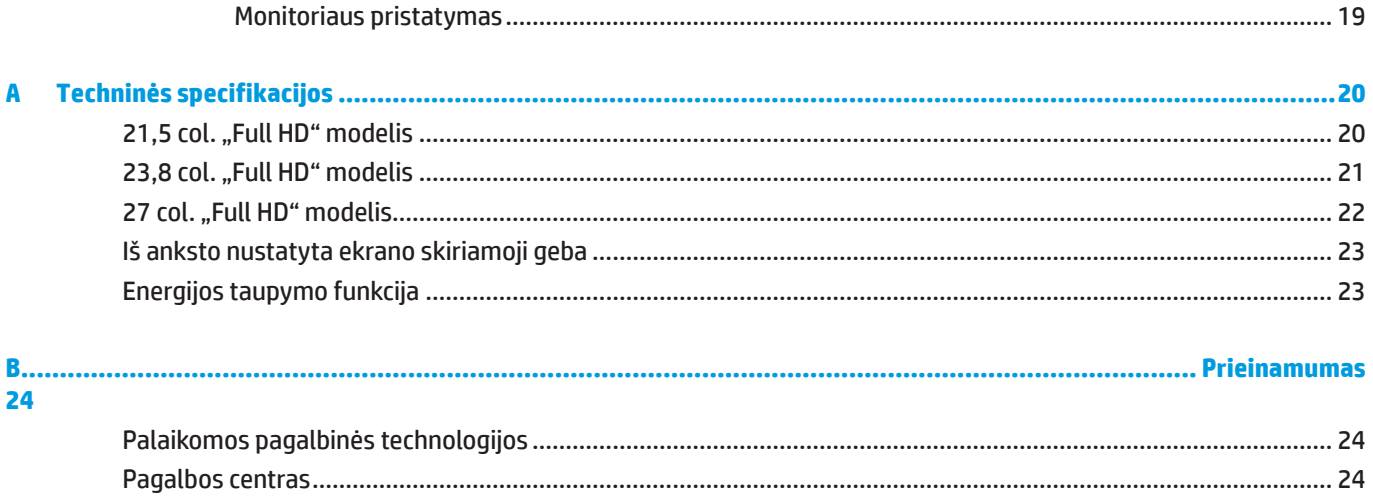

## <span id="page-6-0"></span>**1 Darbo pradžia**

### **Svarbi saugos informacija**

Monitorius pateikiamas su maitinimo kabeliu. Jei naudosite kitą kabelį, jo specifikacijos privalo tikti šiam monitoriui. Informacijos apie šiam monitoriui tinkamą maitinimo kabelį rasite dokumentuose esančiame skyriuje *Įspėjimuose dėl produktų*.

**/\ ISPĖJIMAS!** Norėdami sumažinti elektros smūgio arba žalos įrangai pavojų:

Maitinimo kabelį visada prijunkite prie lengvai pasiekiamo kintamosios elektros srovės lizdo.

Atjunkite kompiuterį nuo elektros tinklo ištraukdami maitinimo kabelio kištuką iš elektros tinklo.

Jei maitinimo kabelis turi 3 kontaktų kištuką, jį junkite prie įžeminto 3 skylių elektros lizdo. Neatjunkite maitinimo kabelio įžeminimo kontakto, pavyzdžiui, naudodami 2 kontaktų adapterį. Įžeminimo kontaktas skirtas saugumui.

Įrenginį privaloma naudoti tik HP nurodytomis naudojimo sąlygomis. Niekada nestatykite įrenginio ant šilumą skleidžiančių daiktų, pavyzdžiui, radiatorių ar šildytuvų. Aplinkos temperatūra neturi viršyti šioje naudojimo instrukcijoje nurodytos maksimalios temperatūros. Niekada nestatykite įrenginio į labai uždaroje vietoje, nebent ji būtų pakankamai vėdinama, kad darbo aplinkos temperatūra nepasiektų maksimalios leistinos temperatūros.

Saugumo sumetimais, nedėkite nieko ant maitinimo kabelių ar laidų. Tinkamai juos nutieskite, kad niekas netyčia neužliptų ar neužkliūtų. Netraukite suėmę už laido ar kabelio. Norėdami atjungti nuo kintamosios srovės lizdo, visada traukite suėmę už kištuko.

Norėdami sumažinti pavojų sunkiai susižeisti, perskaitykite *Saugos ir patogaus darbo vadovą*. Jame aprašyta, kaip tinkamai įrengti darbo vietą, ir pateikti patarimai dėl tinkamos kompiuterių naudotojų sėdėsenos, sveikatos ir darbo įpročių. *Saugos ir patogaus darbo vadove* taip pat pateikiama svarbi elektros ir mechaninės saugos informacija. *Saugaus ir patogaus darbo vadovą* rasite internete adresu [http://www.hp.com/ergo.](http://www.hp.com/ergo)

**[Z SVARBU!** Norėdami apsaugoti monitorių ir kompiuterį, visus kompiuterio ir jo papildomų įrenginių (pvz., monitoriaus, spausdintuvo, skaitytuvo) maitinimo kabelius junkite per apsaugos nuo viršįtampio įrenginį, pavyzdžiui, elektros tinklo ilgintuvą arba nepertraukiamo maitinimo šaltinį (NMŠ). Apsaugą nuo viršįtampio užtikrina ne visi tinklo ilgintuvai; tinklo ilgintuvai privalo turėti specialų ženklinimą, nurodantį, kad jie gali apsaugoti nuo viršįtampio. Naudokite tokį tinklo ilgintuvą, kurio gamintojas siūlo atlyginti už žalą, kad nepavykus apsaugoti nuo viršįtampio galėtumėte gauti naują įrangą.

Naudokite tinkamo dydžio baldą, skirtą HP skystųjų kristalų monitoriui tinkamai laikyti.

 **ĮSPĖJIMAS!** Netinkamai ant stalčių, knygų lentynų, lentynų, darbo stalų, garsiakalbių, komodų ar stalčių su ratukais pastatyti skystųjų kristalų monitoriai gali nukristi ir sužeisti.

Reikia pasirūpinti, kad visi prie skystųjų kristalų monitoriaus prijungti laidai ir kabeliai būtų nutiesti taip, kad niekas jų neištrauktų, nesugriebtų ar neužkliūtų.

**PASTABA.** Šis gaminys tinka pramogoms. Pasirinkite tinkamai apšviestą vietą monitoriui pastatyti, kad jums netrukdytų aplinkos šviesa ir šviesūs paviršiai, kurie gali atspindėti ekrano šviesą ir trukdyti juo naudotis.

### <span id="page-7-0"></span>**Gaminio savybės ir komponentai**

#### **Funkcijos**

Toliau pateikiamos monitoriaus savybės:

- y 54,6 cm (21,5 col.) įstrižainės matymo plotas ir 1920 x 1080 skiriamoji geba, taip pat galimybė sumažinti vaizdo visame ekrane skiriamosios gebos vertes, taip pat pakeisti vaizdo matmenų dydį išlaikant originalų vaizdo formatą
- y 60,5 cm (23,8 col.) įstrižainės matymo plotas ir 1920 x 1080 skiriamoji geba, taip pat galimybė sumažinti vaizdo visame ekrane skiriamosios gebos vertes, taip pat pakeisti vaizdo matmenų dydį išlaikant originalų vaizdo formatą
- y 68,6 cm (27 col.) įstrižainės matymo plotas ir 1920 x 1080 skiriamoji geba, taip pat galimybė sumažinti vaizdo visame ekrane skiriamosios gebos vertes, taip pat pakeisti vaizdo matmenų dydį išlaikant originalų vaizdo formatą
- **•** Didelė spalvų gama, palaikanti NTSC spalvų erdves
- Neblizgus ekranas ir diodinis foninis apšvietimas
- **Platusis regėjimo kampas, kuris leidžia matyti vaizdą ekrane sėdint ar stovint, taip pat judant iš vienos pusės** į kitą
- **•** Galimybė pakreipti ekraną
- y Nuimamas stovas, kad monitorių galima būtų sumontuoti įvairiais būdais
- "HP Quick Release 2" monitoriui greitai įrengti vienu spragtelėjimu ir lengvai nuimti atlaisvinus patogų slankųjį fiksatorių
- y Pasirenkamas DT mažasis stovas, tvirtinamas prie galinės monitoriaus pusės (įsigyjamas atskirai)
- **Ekrano prievadas "DisplayPort", didelės raiškos daugialypės terpės sąsaja (HDMI) ir VGA vaizdo signalų** įvesties lizdai
- y Keturi funkciniai mygtukai galinėje dešiniojo priekinio krašto pusėje: tris iš jų galima suprogramuoti dažniausiai naudojamiems veiksmams greitai atlikti
- Funkcija "Plug-and-play", jei ją palaiko operacinė sistema
- **•** Integruotas 100 mm VESA laikiklis
- y Apsauginė anga galinėje monitoriaus pusėje pasirenkamam rakinamam kabeliui prijungti
- **•** Virtualiojo ekrano (OSD) reguliavimas keliomis kalbomis lengvai sąrankai ir optimaliam ekrano pritaikymui
- **Programėlė "HP Display Assistant"** monitoriaus nuostatoms sureguliuoti ir apsaugos nuo vagystės funkcijoms nustatyti
- y Visų skaitmeninių įvesčių HDCP (didelės spartos plačiajuosčio skaitmeninio interneto turinio apsauga) nuo kopijavimo
- y Energijos taupymo funkcija energijos sunaudojimo mažinimo reikalavimams tenkinti

**PASTABA.** Informacijos apie saugumą ir reglamentavimą rasite dokumentuose esančiame skyriuje "Pastabos apie gaminį". Naujausią gaminio naudotojo vadovą arba naudojimo instrukciją rasite<http://www.hp.com/support>; vykdydami pateikiamus nurodymus raskite savo gaminį. Tuomet pasirinkite **"Naudojimo instrukcijos".**

#### <span id="page-8-0"></span>**Priekinio skydelio valdikliai**

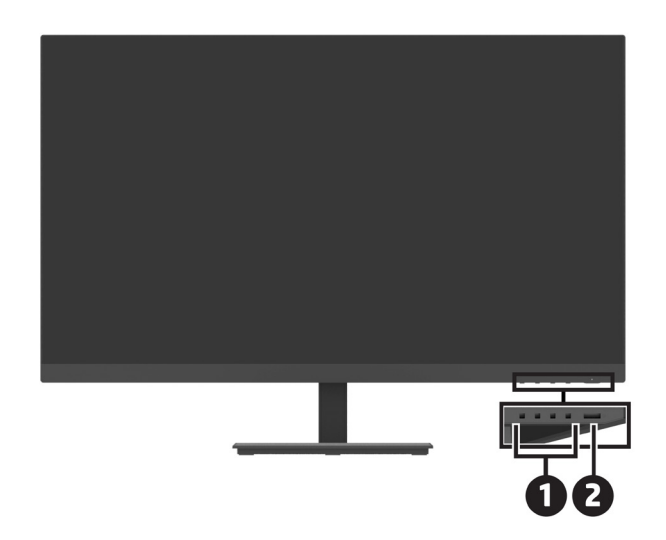

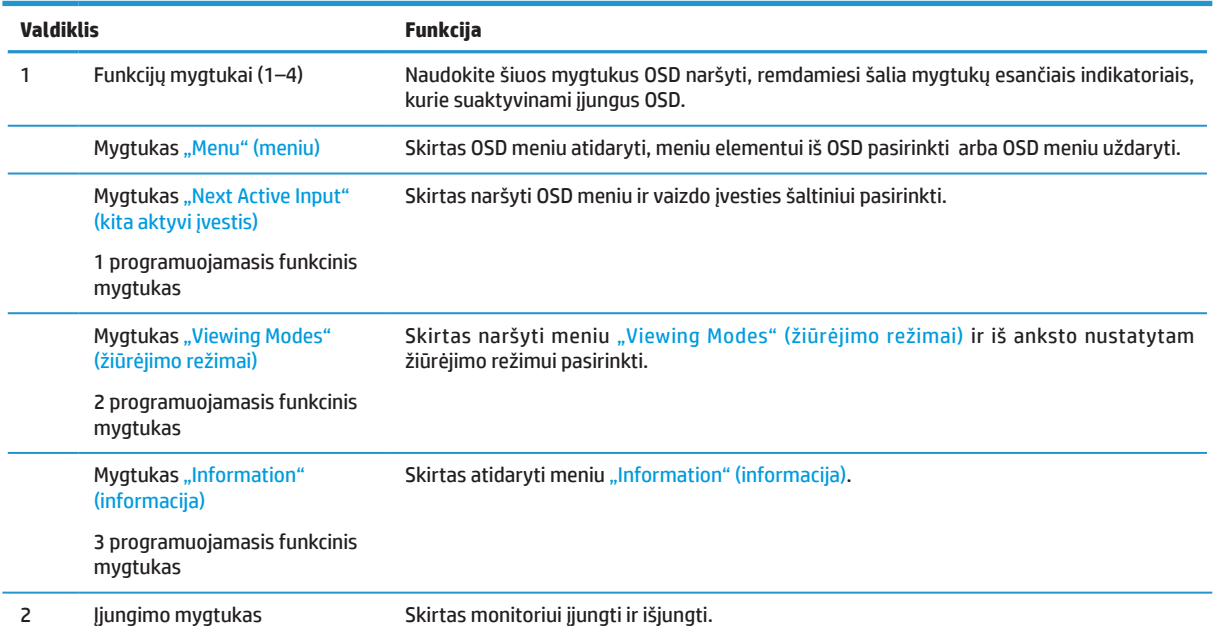

#### **Funkcinių mygtukų perprogramavimas**

Galite pakeisti numatytąsias trijų programuojamųjų funkcinių mygtukų funkcijas kitokiomis, kad paspaudę mygtukus, galėtumėte greitai pasirinkti dažnai naudojamus meniu elementus. Galite perprogramuoti mygtuką "Menu" (meniu).

Norėdami suprogramuoti funkcinius mygtukus:

- **1.** Paspauskite vieną iš keturių funkcinių mygtukų, esančių galinėje dešiniojo krašto pusėje, tuomet paspauskite mygtuką "Menu" (meniu), kad būtų atidarytas OSD.
- **2.** OSD meniu pasirinkite "Menu" (meniu), tuomet "Assign Buttons" (priskirti mygtukus), o tada parinkite mygtukui, kurį norite perprogramuoti, vieną iš esamų parinkčių.

### <span id="page-9-0"></span>**Galiniai komponentai**

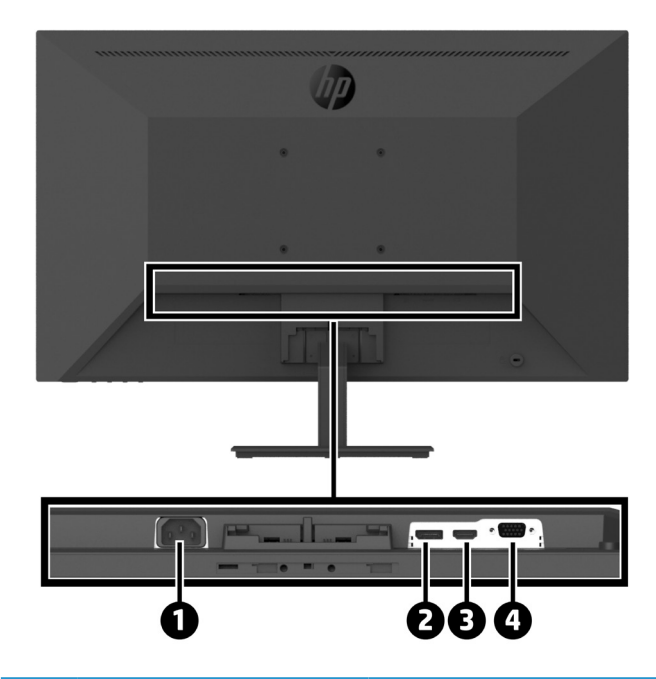

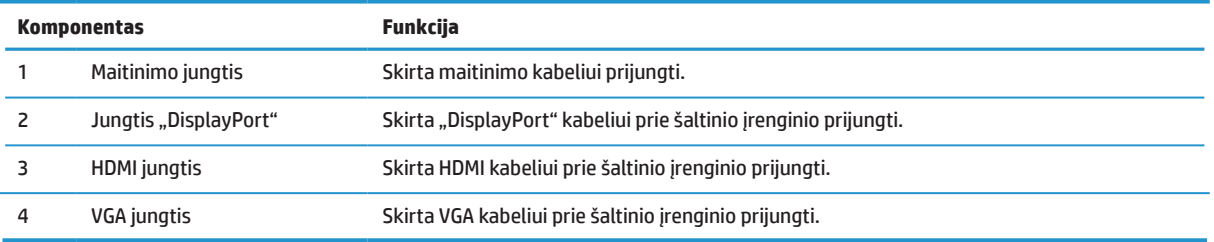

### <span id="page-10-0"></span>**Monitoriaus sąranka**

#### **Būkite atsargūs atlikdami monitoriaus sąranką**

Nelieskite skystųjų kristalų plokštės, kad nesugadintumėte monitoriaus. Suspaudus plokštę, gali atsirasti spalvų netolygumų arba gali būti sutrikdyta skystųjų kristalų orientacija. Tokiu atveju ekranas jau nebeveiks, kaip įprastai.

Jei montuosite stovą, paguldykite monitorių ekranu žemyn ant plokščio paviršiaus, uždengto apsauginiu porolono sluoksniu arba švelnia medžiaga. Tuomet ekranas nebus subraižytas, sugadintas ar įdaužtas, taip pat bus apsaugoti valdymo mygtukai.

#### **Monitoriaus stovo ir pagrindo tvirtinimas**

**PERSPĖJIMAS!** Ekranas yra dūžtamas. Stenkitės neliesti ir nespausti ekrano; antraip jis gali būti sugadintas.  **PATARIMAS.** Pagalvokite, kur statysite monitorių, nes nusklembtas kraštas gali atspindėti aplinkos šviesą ir šviesius paviršius.

- **1.** Išimkite stovą / pagrindą, tada iškelkite iš dėžės monitorių ir paguldykite jį ekranu žemyn ant plokščio paviršiaus, uždengto apsauginiu audeklu arba porolonu, arba švelnia medžiaga.
- **2.** Paimkite stovą ir tvirtai užspauskite jį ant pagrindo, kad jis tinkamai užsifiksuotų (privalote išgirsti spragtelėjimą).

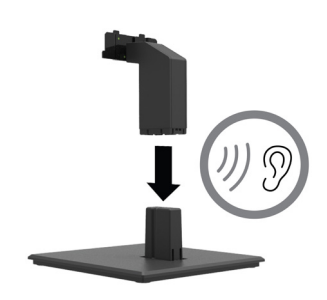

**3.** Įtaisykite dvi stove padarytas ąseles į laikiklį, esantį monitoriaus galinėje pusėje, ir stumkite, kol jos tinkamai užsifiksuos (privalote išgirsti spragtelėjimą).

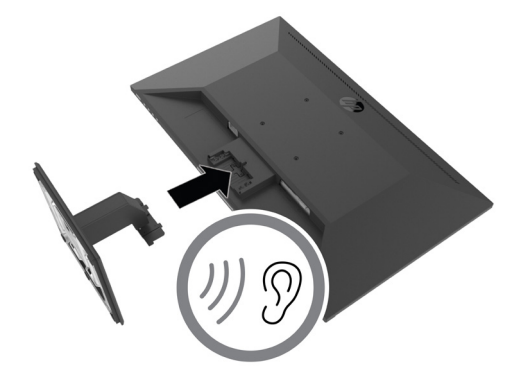

#### <span id="page-11-0"></span>**Kabelių prijungimas**

 $\mathbb{P}$  **PASTABA.** Monitorius pateikiamas su kai kuriais kabeliais. Su monitoriumi pateikiami ne visi šiame skyriuje pavaizduoti kabeliai.

- **1.** Monitorių statykite patogioje, gerai vėdinamoje vietoje, šalia kompiuterio.
- **2.** Prijunkite vaizdo kabelį.
- **PASTABA.** Monitorius automatiškai nustatys, kurios įvestys perduoda tinkamus vaizdo signalus. Įvestis galima pasirinkti OSD ekrane, paspaudžiant mygtuką "Menu" (meniu) ir pasirenkant nuostatą "Input" (įvestis).
	- **•** Vieną kabelio "DisplayPort" galą prijunkite prie monitoriaus galinėje pusėje esančios jungties "DisplayPort", o kitą galą – prie šaltinio įrenginio jungties "DisplayPort".

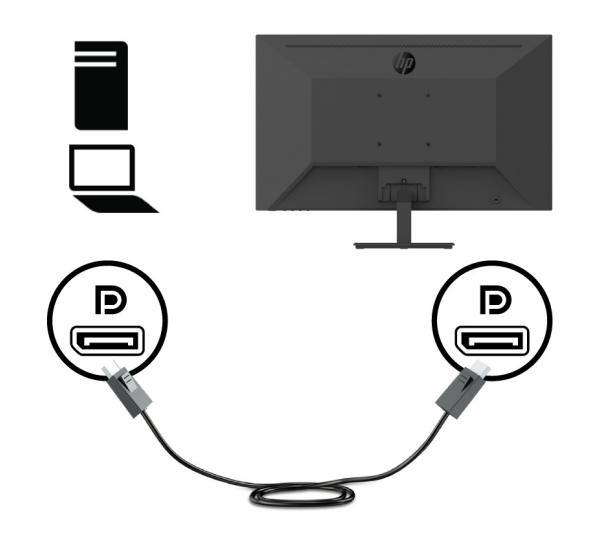

**•** Vieną HDMI kabelio galą prijunkite prie monitoriaus galinėje pusėje esančios HDMI jungties, o kitą galą – prie šaltinio įrenginio HDMI jungties.

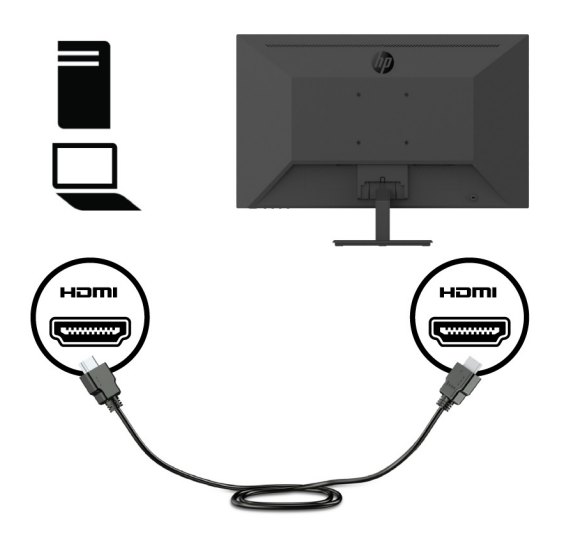

**•** Vieną VGA kabelio galą prijunkite prie monitoriaus galinėje pusėje esančios VGA jungties, o kitą galą – prie šaltinio įrenginio VGA jungties.

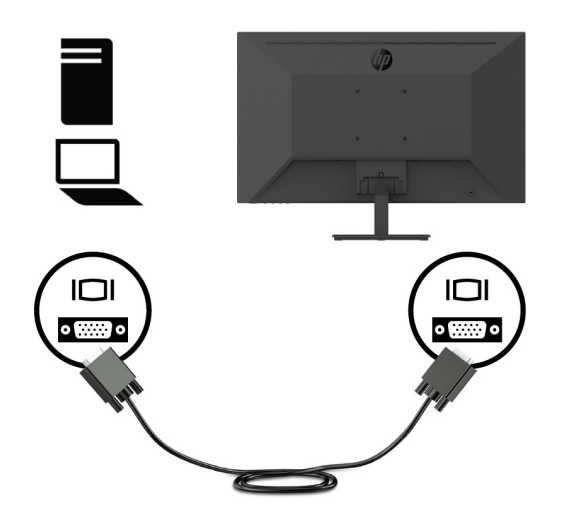

**3.** Vieną maitinimo kabelio galą prijunkite prie įžeminto kintamosios elektros srovės lizdo, o kitą galą – prie monitoriaus.

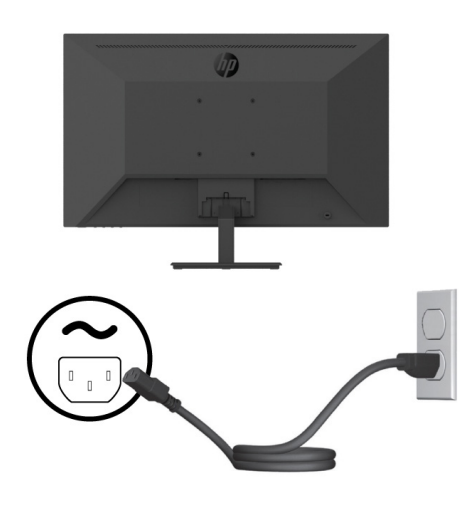

 **ĮSPĖJIMAS!** Norėdami sumažinti elektros smūgio arba žalos įrangai pavojų:

Neizoliuokite maitinimo kabelio kištuko įžeminimo kontakto. Kištuko įžeminimo kontaktas skirtas saugumui.

Maitinimo kabelį visada prijunkite prie lengvai pasiekiamo įžeminto kintamosios elektros srovės lizdo.

Atjunkite įrenginį nuo elektros tinklo ištraukdami maitinimo kabelio kištuką iš kintamosios elektros srovės lizdo.

Saugumo sumetimais, nedėkite nieko ant maitinimo kabelių ar laidų. Tinkamai juos nutieskite, kad niekas netyčia neužliptų ar neužkliūtų. Netraukite suėmę už laido ar kabelio. Norėdami atjungti maitinimo kabelį nuo kintamosios srovės lizdo, visada traukite suėmę už kištuko.

#### <span id="page-13-0"></span>**Monitoriaus nustatymas**

Pakreikite monitoriaus plokštę pirmyn arba atgal, nustatydami jį sau patogiame akių lygyje. Monitorių galima pakreipti -5°–+25° kampu.

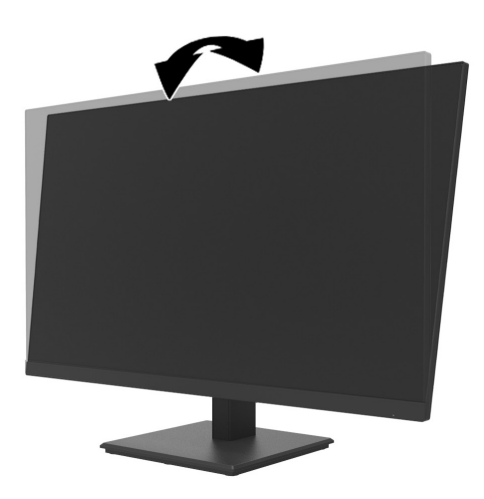

### **Rakinamo kabelio įrengimas**

Monitorių galima prirakinti prie fiksuoto objekto pasirenkamu rakinamu kabeliu (saugos užrakto rinkiniu "HP Business PC Security Lock Kit"), kurį galima įsigyti iš HP.

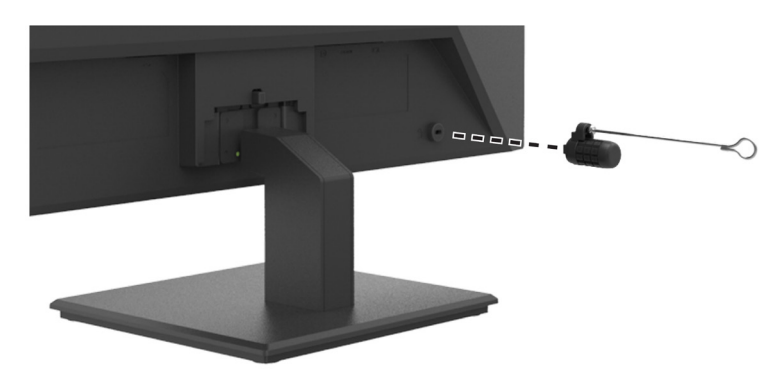

#### <span id="page-14-0"></span>**Monitoriaus įjungimas**

Spauskite įjungimo mygtuką, kad jį įjungtumėte.

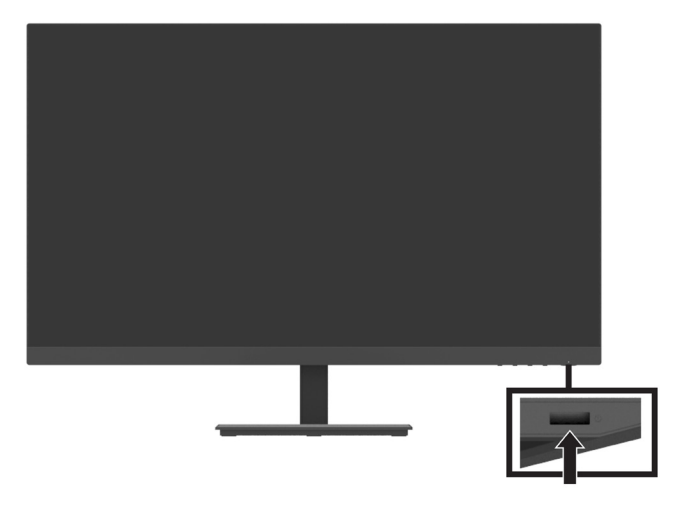

**SVARBU!** Jei monitoriaus ekrane dvi ar daugiau valandų bus rodomas tas pats nejudantis vaizdas, jis gali išdegti. Norėdami, kad monitoriuje neišdegtų vaizdas, visada privalote įjungti ekrano užsklandos programėlę arba išjungti monitorių, kai juo ilgai nesinaudojate. Vaizdo išdegimas būdingas visiems skystųjų kristalų ekranams. Išdegus vaizdui monitoriaus ekrane, HP garantija nebegalios.

- **PASTABA.** Jei paspaudus įjungimo mygtuką monitoriaus įjungti nepavyksta, patikrinkite, ar neįjungta įjungimo mygtuko užrakto funkcija. Norėdami šią funkciją išjungti, 10 sekundžių palaikykite nuspaudę monitoriaus įjungimo mygtuką.
- **PASTABA.** Maitinimo kontrolinę lemputę galite išjungti OSD meniu. Paspauskite monitoriuje esantį mygtuką "Menu" (meniu), tada pasirinkite **"Power" (maitinimas)** > **"Power LED" (maitinimo kontrolinė lemputė)** > **"Off" (išjungti)**.

Pirmą kartą įjungus monitorių, ekrane penkias sekundes rodomas monitoriaus būsenos pranešimas. Pranešime parodoma, kuri įvestis tuo metu naudojama, taip pat – esama nustatytoji monitoriaus skiriamoji geba ir rekomenduojamoji nustatytoji vaizdo skiriamoji geba.

Monitorius automatiškai nuskaito signalų įvestis ir nustato, kuri iš jų veikia, bei ją naudoja.

#### <span id="page-15-0"></span>**"DT Mini PC" montavimas ant monitoriaus naudojant "HP Quick Release Kit"**

"DT Mini PC" galima sumontuoti ant monitoriaus naudojant "HP Quick Release Kit" (EM870AA/EM870AT).

**PASTABA.** Išsukite keturis monitoriaus galinėje pusėje įsuktus VESA varžtus. **SVARBU!** "DT Mini PC" montuojamas stačias horizontalioje padėtyje.

**1.** Prie monitoriaus galinės pusės pritvirtinkite greitojo atlaisvinimo fiksavimo svirties laikiklį.

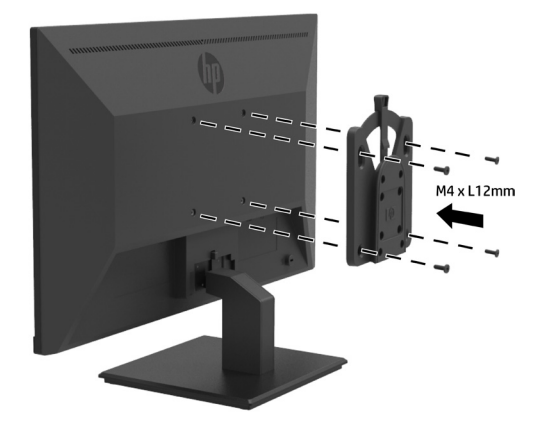

2. Prie galinės "DT Mini PC" pusės pritvirtinkite kitą greitojo atlaisvinimo laikiklį.

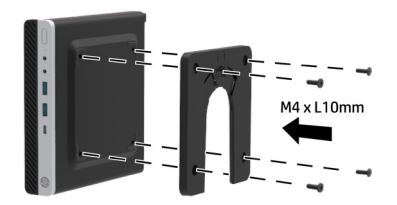

**3.** Sumontuokite kompiuterį galinėje monitoriaus pusėje, įstumdami "DT Mini PC" greitojo atlaisvinimo įtaisą į monitoriaus greitojo atlaisvinimo laikiklį.

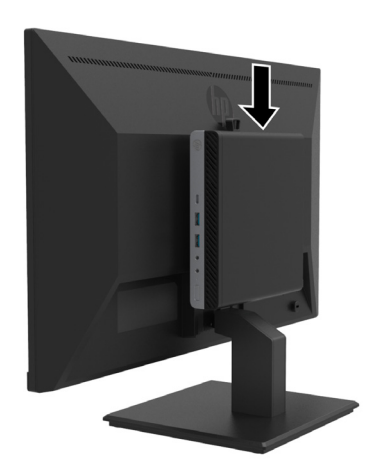

#### <span id="page-16-0"></span>**"DT Mini PC" montavimas ant monitoriaus naudojant įtaisą "HP Desktop Mini Security Dual VESA Sleeve V2"**

"DT Mini PC" galima sumontuoti ant monitoriaus naudojant įtaisą "HP Desktop Mini Security Dual VESA Sleeve V2" (2JA32AA) .

**PASTABA.** Išsukite keturis monitoriaus galinėje pusėje įsuktus VESA varžtus. **SVARBU!** "DT Mini PC" montuojamas stačias horizontalioje padėtyje.

1. Monitoriaus galinėje pusėje sumontuokite "Dual VESA Sleeve V2".

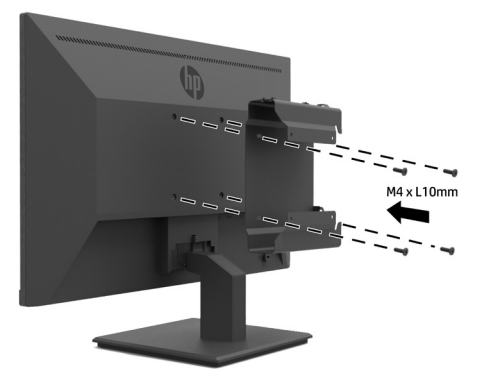

**2.** Įstumkite "DT Mini PC" įdėklą į įtaisą "Dual VESA Sleeve V2".

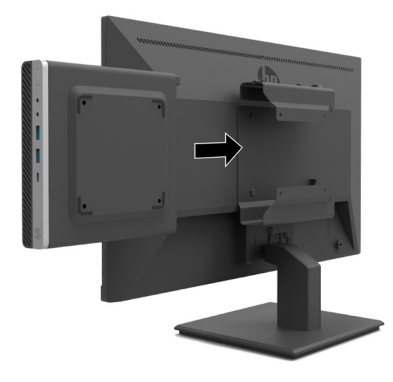

**3.** Pritvirtinkite "DT Mini PC" prie įtaiso "Dual VESA Sleeve V2".

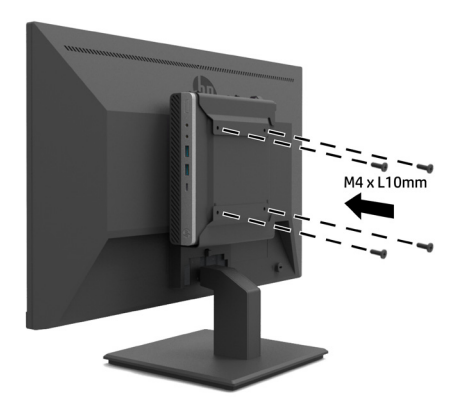

#### <span id="page-17-0"></span>**Monitoriaus montavimas**

Monitoriaus plokštę galima tvirtinti prie sieninio laikiklio, sukamosios svirties arba kitų montavimo detalių .

**PASTABA.** Šis monitorius skirtas tvirtinti prie UL, CSA arba GS sąrašuose nurodytų sieninių laikiklių.

**PERSPĖJIMAS!** Šiame monitoriuje naudojamos VESA pramonės standarto 100 mm montavimo skylės. Jei prie monitoriaus norite tvirtinti trečiosios šalies montavimo įtaisą, reikia keturių 4 mm skersmens, 0,7 sriegio žingsnio, 10 mm ilgio varžtų. Naudojant ilgesnius varžtus galima sugadinti monitorių. Būtina įsitikinkite, ar gamintojo montavimo įtaisas atitinka VESA standartą ir gali tinkamai išlaikyti monitoriaus svorį. Norėdami, kad monitorius veiktų geriausiai, naudokite su juo pateiktus maitinimo ir vaizdo kabelius.

#### **Kaip nuimti monitoriaus stovą**

**PERSPĖJIMAS!** Prieš pradėdami demontuoti monitorių, įsitikinkite, ar jis išjungtas ir ar atjungti visi kabeliai.

- **1.** Atjunkite ir pašalinkite nuo monitoriaus visus kabelius.
- **2.** Paguldykite monitorių ekranu žemyn ant plokščio paviršiaus, uždengto apsauginiu audeklu ar porolonu, arba švelnia medžiaga.
- **3.** Paspauskite atlaisvinimo skląstį (1) ir ištraukite stovą iš monitoriuje esančios angos (2).

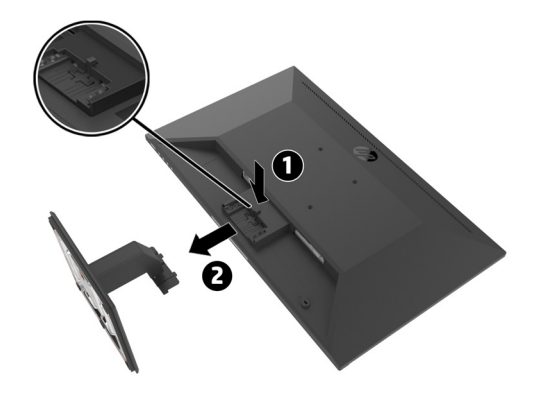

#### <span id="page-18-0"></span>**Monitoriaus tvirtinimas prie vienasvirčio laikiklio "HP Single Monitor Arm"**

- 1. Nuimkite monitoriaus stovą. Žr. [12 p. esantį skyrių "Kaip nuimti monitoriaus stovą".](#page-17-0)
- **2.** Išsukite keturis varžtus iš VESA skylių, padarytų galinėje monitoriaus pusėje.
- **3.** Iš monitoriaus galinėje pusėje esančių VESA skylių išsuktais keturiais varžtais priveržkite monitorių prie vienasvirčio laikiklio "HP Single Monitor Arm".

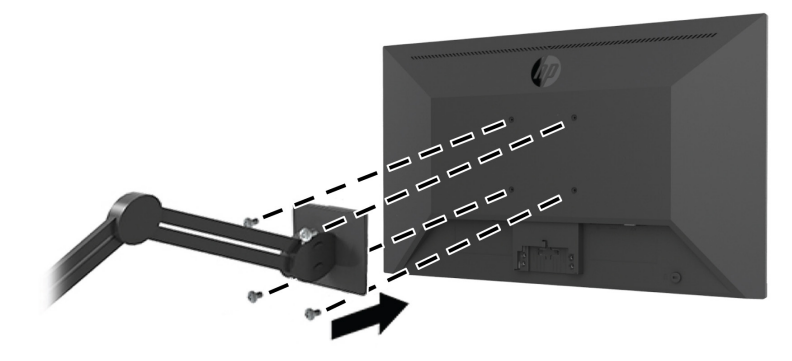

- **II SVARBU!** Montuodami monitorių, vadovaukitės vienasvirčio laikiklio "HP Single Monitor Arm" gamintojo nurodymais.
- **SVARBU!** Norėdami, kad monitorius veiktų geriausiai ir vaizdas ekrane būtų aiškus, nesukite monitoriaus 90 kampais į vertikalią padėtį.

#### **Garsiakalbio "HP Speaker Bar" tvirtinimas prie monitoriaus**

**1.** Nuimkite garsiakalbio dangtelį nuo monitoriaus apačios.

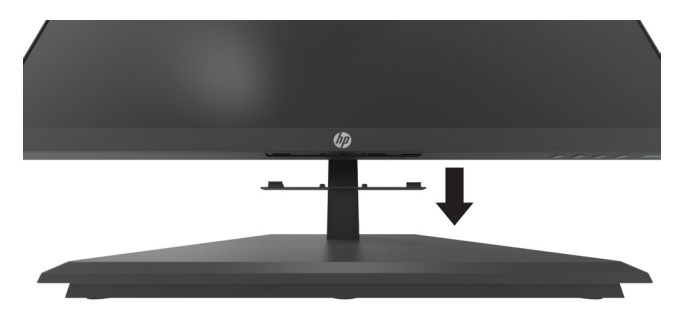

**2.** Įkiškite garsiakalbį "HP Speaker Bar" į garsiakalbiui padarytą angą monitoriaus apačioje (1) ir stumkite garsiakalbį "HP Speaker Bar" į dešinę pusę (2).

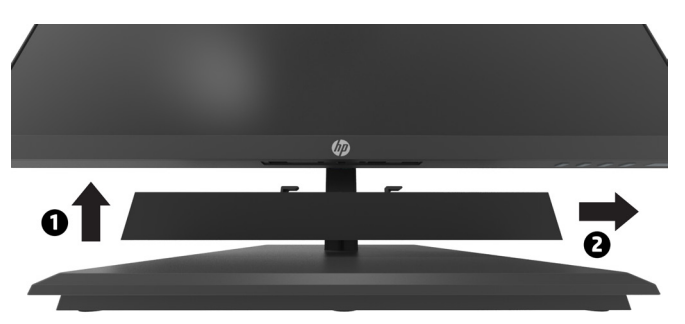

#### <span id="page-19-0"></span>**Monitoriaus tvirtinimas prie įtaiso "HP Desktop Mini Security Dual VESA Sleeve V2" ir** vienasvirčio laikiklio "HP Single Monitor Arm"

*PASTABA.* Išsukite keturis monitoriaus galinėje pusėje įsuktus VESA varžtus. **SVARBU!** "DT Mini PC" montuojamas stačias horizontalioje padėtyje.

- 1. Nuimkite monitoriaus stovą. Žr. 12 p. esantį skyrių "Kaip nuimti monitoriaus stovą".
- 2. Monitoriaus galinėje pusėje sumontuokite "Dual VESA Sleeve V2".

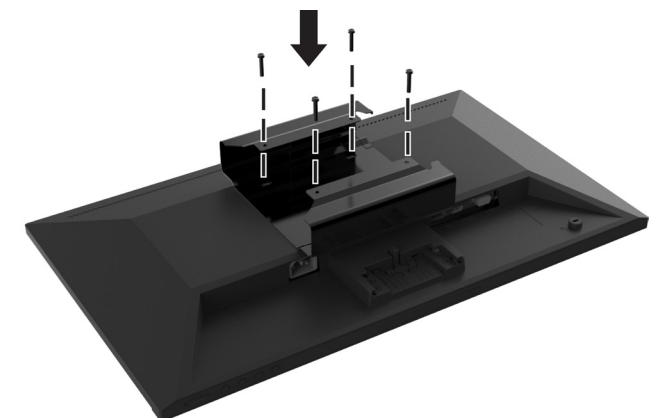

**3.** Įstumkite "DT Mini PC" įdėklą į įtaisą "Dual VESA Sleeve V2".

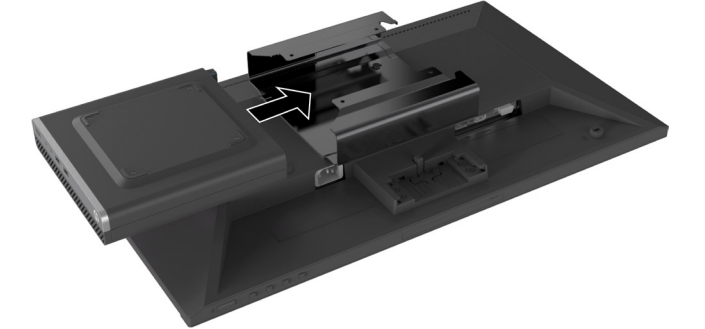

4. "HP Single Monitor Arm" tvirtinimas prie "Dual VESA Sleeve V2"

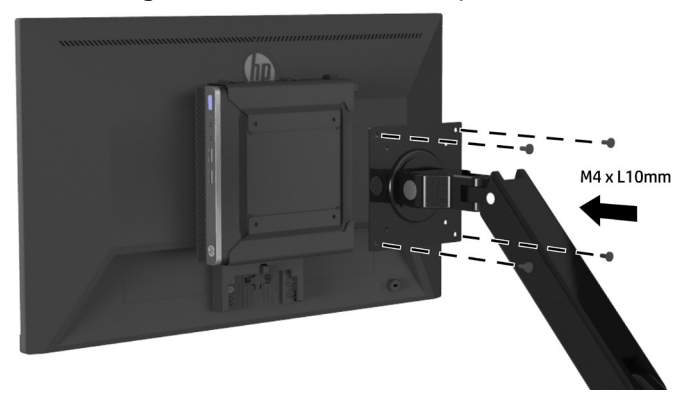

## <span id="page-20-0"></span>**2 Monitoriaus naudojimas**

### **Programinė įranga ir paslaugų programos**

Galite atsisiųsti ir įdiegti šiuos failus iš <http://www.hp.com/support>.

- **•** INF (informacijos) failas
- **•** ICM (vaizdo spalvų derinimo) failai (po vieną kiekvienai sukalibruotai spalvų erdvei)
- **•** "HP Display Assistant" monitoriaus parametrų sureguliavimui

#### **Informacijos failas**

INF failas apibrėžia monitoriaus išteklius, kuriuos naudoja "Windows®" operacinės sistemos monitoriaus suderinamumui su kompiuterio vaizdo adapteriu užtikrinti.

Šis monitorius turi "Windows" funkciją "Plug and Play", todėl jis tinkamai veiks net neįdiegus INF failo. Monitoriaus "Plug and Play" suderinamumui užtikrinti kompiuteryje įrengta vaizdo plokštė privalo atitikti "VESA DDC2" ir monitorius privalo tinkamai prisijungti prie vaizdo plokštės. Funkcija "Plug and Play" neveikia per atskiras BNC tipo jungtis arba paskirstymo buferius / dėžes.

#### **Vaizdo spalvų derinimo failas**

ICM failai yra duomenų failai, naudojami kartu su grafinėmis programomis nuosekliam spalvų derinimui, perduodant duomenis iš monitoriaus ekrano į spausdintuvą arba iš skaitytuvo į monitoriaus ekraną. Šį failą suaktyvina grafinės programos, kurios palaiko šią funkciją.

**PASTABA.** ICM spalvų aplinka yra sukurta atsižvelgiant į tarptautinio spalvų atitikties konsorciumo (ICC) aplinkos formato specifikaciją.

### **Kaip naudotis virtualiojo ekrano (OSD) meniu**

Naudokitės OSD meniu, jei norite savo nuožiūra sureguliuoti monitoriaus ekrano vaizdą. OSD meniu galite atidaryti ir atlikti nustatymus naudodami funkcinius mygtukus, esančius galinėje dešiniojo krašto pusėje.

Norėdami atidaryti OSD meniu ir atlikti nustatymus, atlikite šiuos veiksmus:

- **1.** Jei monitorius dar neįjungtas, įjunkite jį paspausdami galinėje dešiniojo krašto pusėje esantį įjungimo mygtuką.
- **2.** Norėdami atidaryti OSD meniu, paspauskite vieną iš keturių funkcinių mygtukų, esančių galinėje dešiniojo krašto pusėje, kad mygtukai būtų suaktyvinti. Paskui paspauskite mygtuką "Menu" (meniu), kad atidarytumėte OSD.
- **3.** Naudodami funkcinius mygtukus naršykite, pasirinkite ir nustatykite meniu parinktis. Ekrane rodomų mygtukų pavadinimai skiriasi priklausomai nuo to, kuris meniu ar papildomas meniu yra suaktyvintas. Toliau pateiktoje lentelėje nurodytos pagrindinio OSD meniu parinktys.

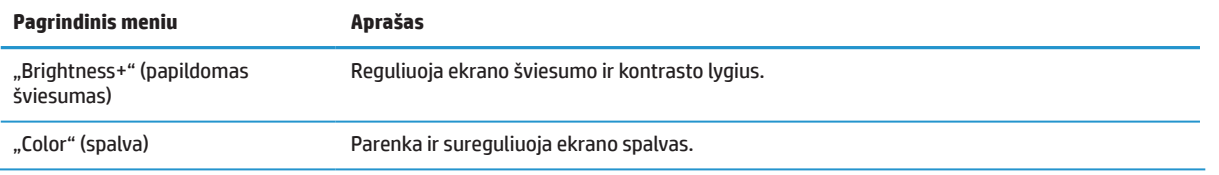

<span id="page-21-0"></span>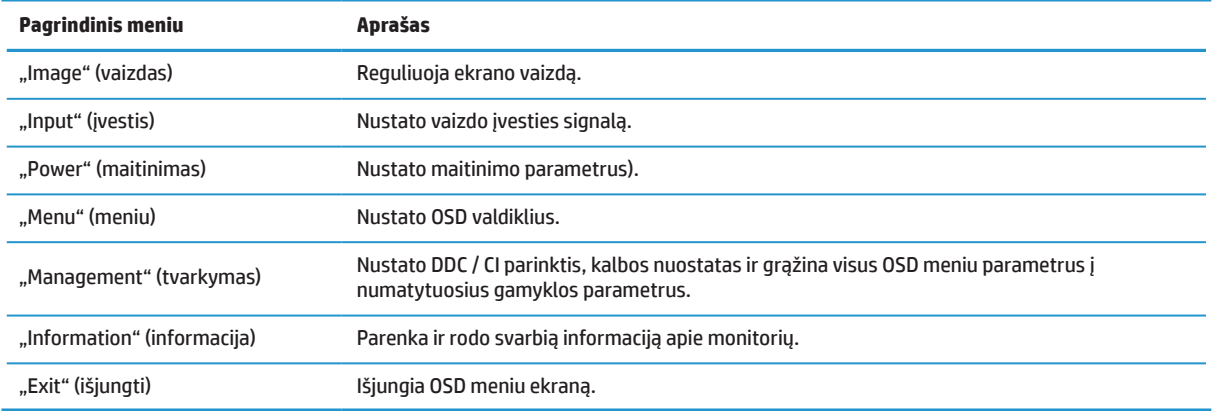

### **Režimo "Low Blue Light" nustatymas**

Mažinant mėlynos šviesos, kurią skleidžia monitorius, lygį, mėlyna šviesa mažiau veikia jūsų akis. Šiame monitoriuje galima pasirinkti nuostatą, kuri sumažina mėlynos šviesos lygį ir sukuria atpalaiduojantį, mažiau stimuliuojantį vaizdą skaitant ekrane rodomą turinį.

Norėdami sureguliuoti monitoriaus skleidžiamos mėlynos šviesos lygį:

- **1.** Paspauskite vieną iš keturių funkcinių mygtukų, esančių galinėje dešiniojo krašto pusėje, tuomet paspauskite mygtuką "Menu" (meniu), kad būtų atidarytas OSD. Pasirinkite "**Color" (spalvos)** ir "**Viewing Modes" (žiūrėjimo režimai)**.
- **2.** Pasirinkti savo norimą nuostatą:
	- **• "Low Blue Light" (žemas mėlynos šviesos lygis):** TUV sertifikuota. Mažina mėlyną šviesą, kad būtų patogiau žiūrėti
	- **• "Reading" (skaitymas):** Optimaliai sureguliuoja mėlyną šviesą ir šviesumą žiūrėjimui į ekraną patalpose
	- **• "Night" (naktis):** Nustato žemiausią mėlynos šviesos lygį ir mažina šviesos poveikį miegui
- **3.** Pagrindiniame meniu pasirinkite "Exit" (išjungti).

 **ĮSPĖJIMAS!** Norėdami sumažinti pavojų sunkiai susižeisti, perskaitykite Saugos ir patogaus darbo vadovą. Jame aprašyta, kaip tinkamai įrengti darbo vietą, ir pateikti patarimai dėl tinkamos kompiuterių naudotojų sėdėsenos, sveikatos ir darbo įpročių. Saugos ir patogaus darbo vadove taip pat pateikiama svarbi elektros ir mechaninės saugos informacija. Saugaus ir patogaus darbo vadovą taip pat galite rasti internete adresu <http://www.hp.com/ergo>.

### **Automatinio miego režimo naudojimas**

Monitorius turi OSD parinktį, vadinamą "**Auto-Sleep Mode**" **(automatiniu miego režimu)**, kuris leidžia jums įjungti arba išjungti monitoriaus energijos taupymo režimą. Veikiant "Auto-Sleep Mode" (automatiniam miego režimui), kompiuteriui aptikus mažos galios režimą (kai nėra horizontalaus ar vertikalaus sinchronizavimo signalo), monitorius naudoja mažiau energijos.

Įsijungus šiam energijos taupymo režimui (miego režimui), ekranas užgęsta, foninis apšvietimas išjungiamas, o maitinimo kontrolinė lemputė tampa gintaro spalvos. Veikiant šiam energijos taupymo režimui, monitorius naudoja mažiau nei 0,5 W energijos. Monitorius pabus iš miego režimo, kai kompiuteris pradės siųsti jam aktyvius signalus (pavyzdžiui, jei suaktyvinsite pelę arba klaviatūrą).

"Auto-Sleep Mode" (automatinį miego režimą) galite išjungti OSD ekrane. Paspauskite mygtuką "Menu" (meniu), esantį galinėje dešiniojo krašto pusėje, kad būtų atidarytas OSD ekranas. OSD ekrane pasirinkite "**Power**" **(maitinimas)**, "**Auto-Sleep Mode**" **(automatinis miego režimas)** ir "**Off**" **(išjungti)**.

## <span id="page-22-0"></span>**3 Pagalba ir trikčių šalinimas**

### **Dažnai pasitaikančių problemų sprendimas**

Toliau pateiktoje lentelėje nurodytos galimos problemos, galimos kiekvienos iš jų priežastys ir rekomenduojami sprendimo būdai.

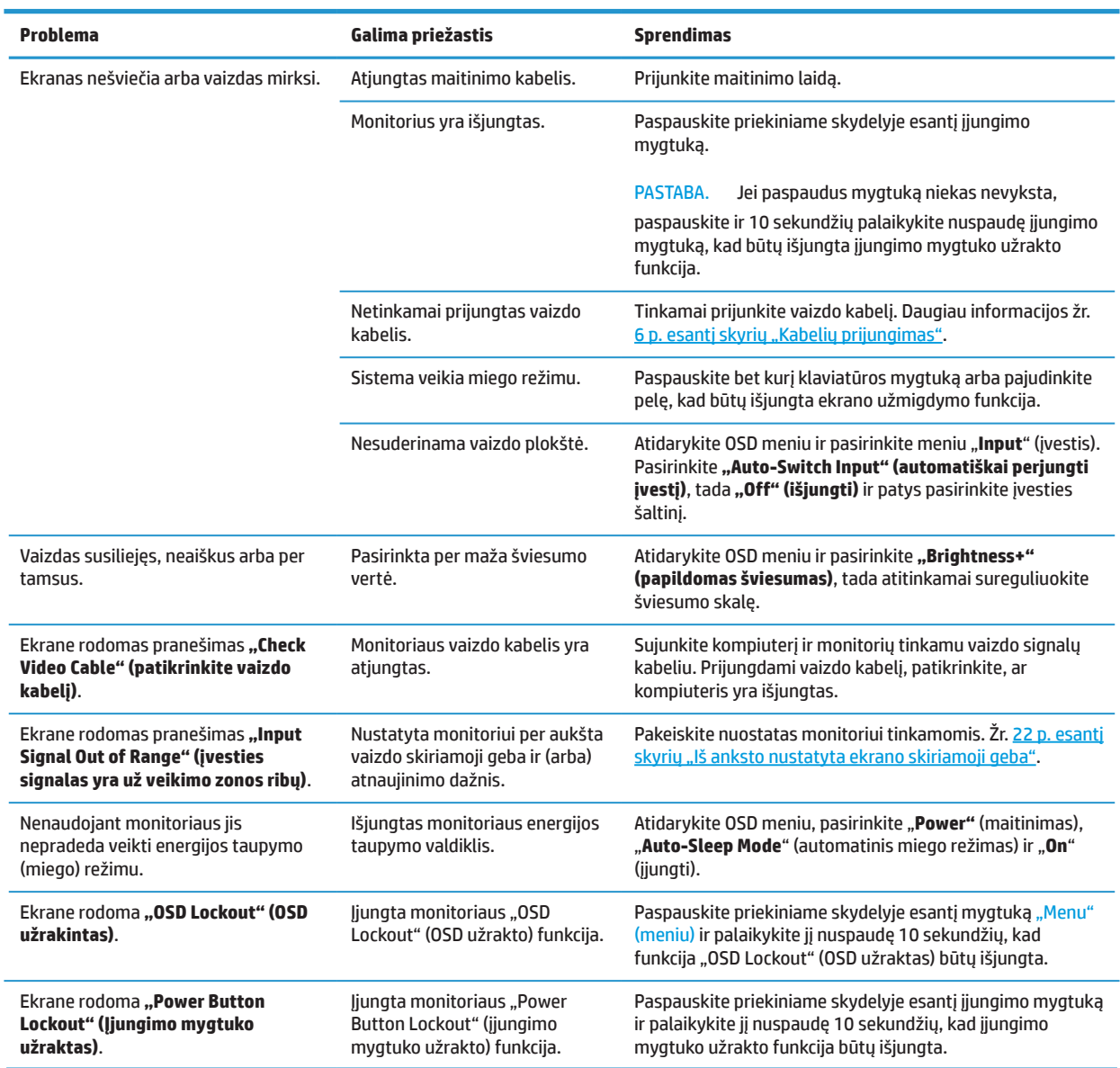

### **Mygtukų užraktai**

Paspaudus įjungimo mygtuką arba mygtuką "Menu" (meniu) ir palaikius jį nuspaustą 10 sekundžių, to mygtuko funkcija bus išjungta. Funkciją galite vėl įjungti dar kartą paspausdami tą patį mygtuką ir palaikydami jį nuspaudę dešimt sekundžių. Ši funkcija veikia tik tada, kai monitorius yra įjungtas, yra priimamas aktyvus signalas, o OSD ekranas yra išjungtas.

### <span id="page-23-0"></span>**Pagalbos centras**

Norėdami išspręsti kilusią problemą dėl aparatinės arba programinės įrangos, apsilankykite adresu [http://www.](http://www.hp.com/support) [hp.com/support](http://www.hp.com/support). Naudokite šią tinklavietę norėdami gauti daugiai informacijos apie gaminį, įskaitant nuorodas į diskusijų forumus arba rasti trikčių šalinimo nurodymus. Čia taip pat rasite informacijos apie tai, kaip susisiekti su HP ir užvesti pagalbos bylą.

### **Pasiruošimas skambinti techninės pagalbos skyriaus telefonu**

Jei naudojantis šiame skyriuje pateiktais trikčių šalinimo patarimais problemos išspręsti nepavyksta, galite skambinti į techninės pagalbos skyrių. Prieš skambindami pasiruoškite šią informaciją:

- **•** Monitoriaus modelio numeris
- **•** Monitoriaus serijos numeris
- **•** Sąskaitoje-faktūroje nurodyta pirkimo data
- **•** Kokiomis sąlygomis įvyko problema
- **•** Gauti klaidų pranešimai
- **•** Aparatinės įrangos konfigūracija
- **•** Naudojamos aparatinės ir programinės įrangos pavadinimas ir versija

### **Kur rasti serijos numerį ir gaminių numerį**

Specifikacijų (1) ir saugos duomenų (2) lentelės yra galinėje monitoriaus pusėje. Serijos ir gaminio numeriai nurodyti specifikacijų lentelėje. Šių numerių prireiks kreipiantis į HP dėl monitoriaus modelio.

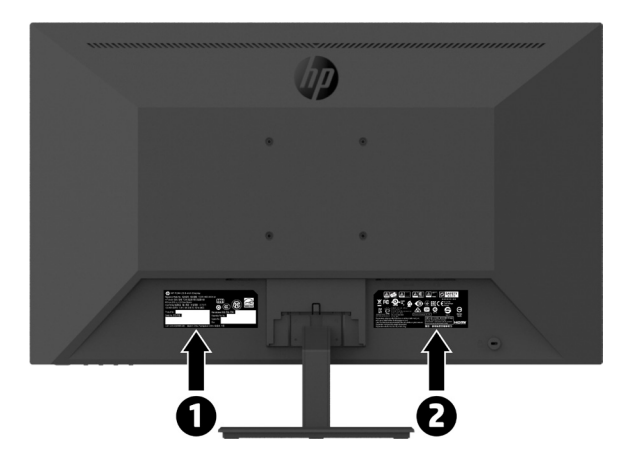

# <span id="page-24-0"></span>**4 Monitoriaus priežiūra**

### **Priežiūros nurodymai**

Norėdami pagerinti darbo našumą ir pailginti monitoriaus tarnavimo laiką:

- **•** Neatidarykite monitoriaus korpuso ir nebandykite patys atlikti gaminio techninės priežiūros. Reguliuokite tik tuos valdiklius, kurie yra nurodyti naudojimo instrukcijoje. Jei monitorius tinkamai neveikia arba jis buvo numestas arba pažeistas, kreipkitės į įgaliotąjį HP atstovą, pardavimo atstovą arba techninės priežiūros paslaugų teikėją.
- **•** Naudokite tik šiam monitoriui tinkamą energijos šaltinį ir elektros tinklo lizdą, kaip nurodyta monitoriaus specifikacijų lentelėje / galinėje pusėje esančioje plokštelėje.
- **•** Įsitikinkite, ar bendras prie elektros lizdo prijungtų įrenginių elektros srovės stiprumas amperais neviršija leistinos elektros lizdo apkrovos, ir ar bendras prie kabelio prijungtų įrenginių elektros srovės stiprumas amperais neviršija leistinos kabelio apkrovos. Žr. kiekvieno įrenginio maitinimo specifikacijas, kuriose nurodytas elektros stiprumas amperais (AMPS arba A).
- **•** Monitorių įrenkite šalia lengvai pasiekiamo elektros lizdo. Monitorių nuo elektros lizdo atjunkite tvirtai laikydami už elektros kištuko. Niekada neatjunkite monitoriaus traukdami už kabelio.
- **•** Jei monitoriumi nesinaudojate, būtinai jį išjunkite. Naudojant ekrano užsklandos programą ir nenaudojamą monitorių išjungiant, ženkliai pailgėja jo tarnavimo laikas.

**PASTABA.** Monitoriams su išdegintu vaizdu HP garantija nebegalioja.

- **•** Korpuse įrengtos angos ir kiaurymės skirtos ventiliacijai. Šių angų negalima uždengti arba užkišti. Niekada nekiškite jokių daiktų į korpuso angas ar kitas kiaurymes.
- **•** Saugokite monitorių, kad jis nenukristų; nestatykite jo ant nestabilaus paviršiaus.
- **•** Pasirūpinkite, kad nieko nebūtų uždėta ant elektros laido. Neatsistokite ant laido.
- **•** Monitorius privalo būti įrengtas gerai vėdinamoje vietoje, atokiai nuo pernelyg stiprios šviesos, šilumos ar drėgmės.
- **•** Nuimant monitorių nuo stovo, jį privaloma paguldyti ekranu žemyn ant minkšto daikto, kad ekranas nebūtų subraižytas, sugadintas ar sudaužytas.

#### **Monitoriaus valymas**

- **1.** Išjunkite monitorių ir atjunkite maitinimo kabelį nuo galinės jo pusės.
- **2.** Dulkes nuo monitoriaus ekrano ir korpuso valykite minkšta švaria antistatine šluoste.
- **3.** Įsisenėjusias dėmes valykite 50 / 50 vandens ir izopropilo tirpalu.
- **PERSPĖJIMAS!** Užpurkškite valiklio ant šluostės ir drėgna šluoste atsargiai nuvalykite ekraną. Nepurkškite valiklio tiesiai ant ekrano. Jis gali nutekėti už ekrano krašto ir sugadinti elektroniką.
- **PERSPĖJIMAS!** Nevalykite monitoriaus ekrano ir korpuso valikliais, kuriuose yra bet kokių naftos produktų, pavyzdžiui, benzino, skiediklio ar lakių medžiagų. Šie chemikalai gali sugadinti monitorių.

#### **Monitoriaus pristatymas**

Išsaugokite pakavimo dėžę. Jos gali prireikti, jei monitorių prireiktų perkelti ar pervežti į kitą vietą.

## <span id="page-25-0"></span>**A Techninės specifikacijos**

**PASTABA.** Visos specifikacijos atitinka tipines HP komponentų gamintojų specifikacijas; faktinis našumas gali būti geresnis arba prastesnis.

Norėdami sužinoti naujausias arba papildomas šio gaminio specifikacijas, apsilankykite adresu [http://www.](http://www.hp.com/go/quickspecs) [hp.com/go/quickspecs](http://www.hp.com/go/quickspecs) , susiraskite konkretų monitoriaus modelį ir jo trumpą konkrečių specifikacijų aprašą.

### **21,5 col. "Full HD" modelis**

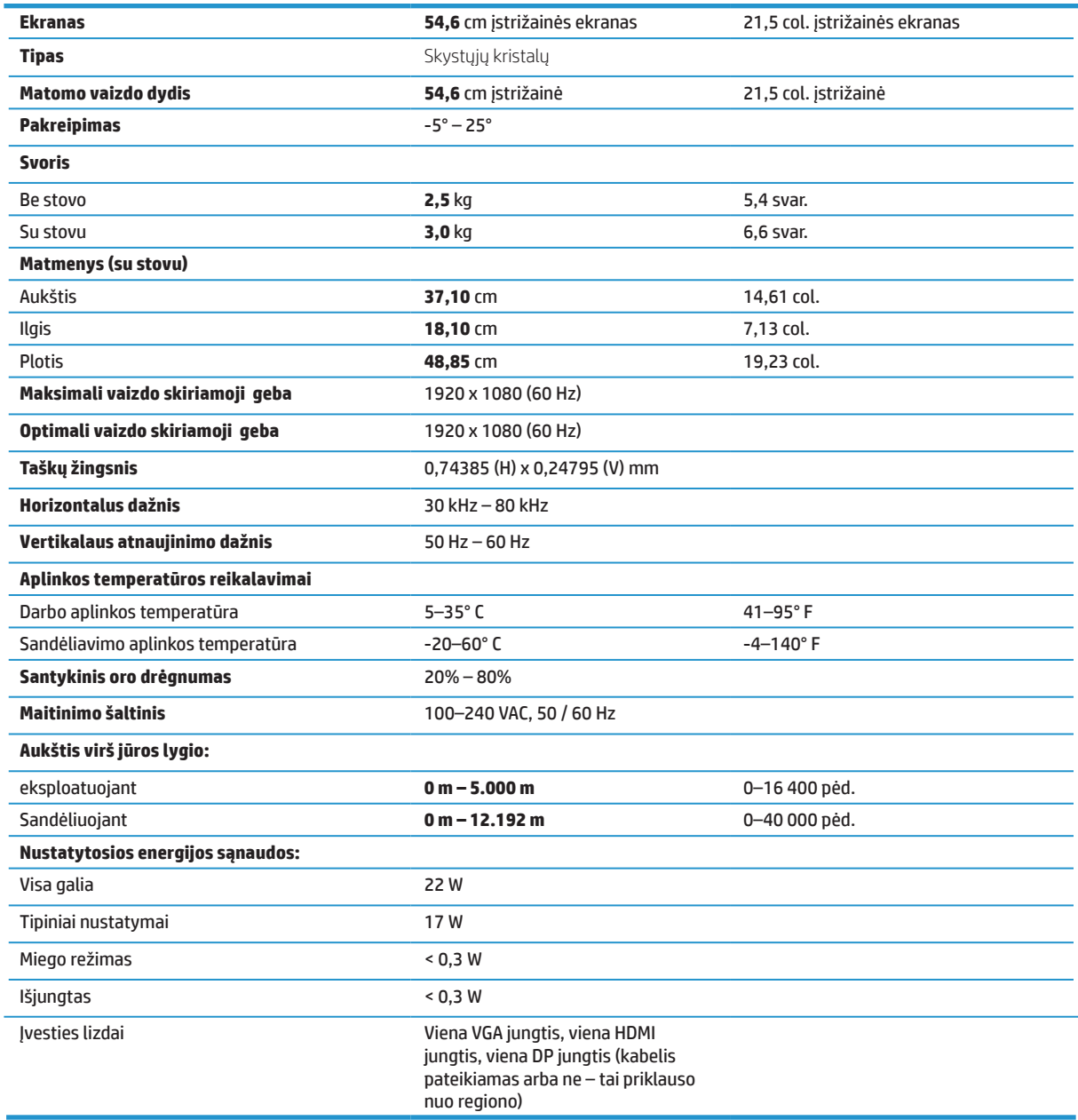

## <span id="page-26-0"></span>**23,8 col. "Full HD" modelis**

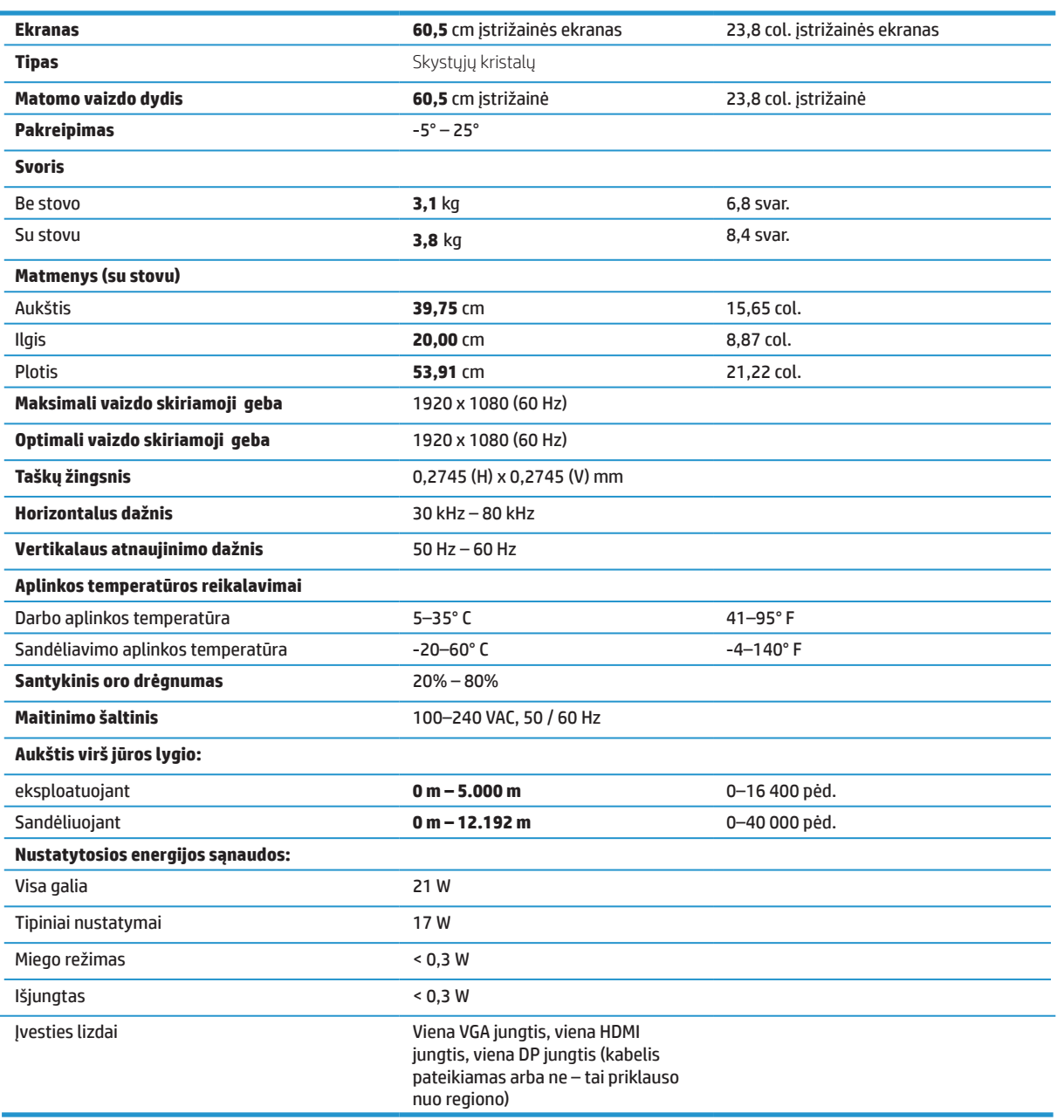

### <span id="page-27-0"></span>**27 col. "Full HD" modelis**

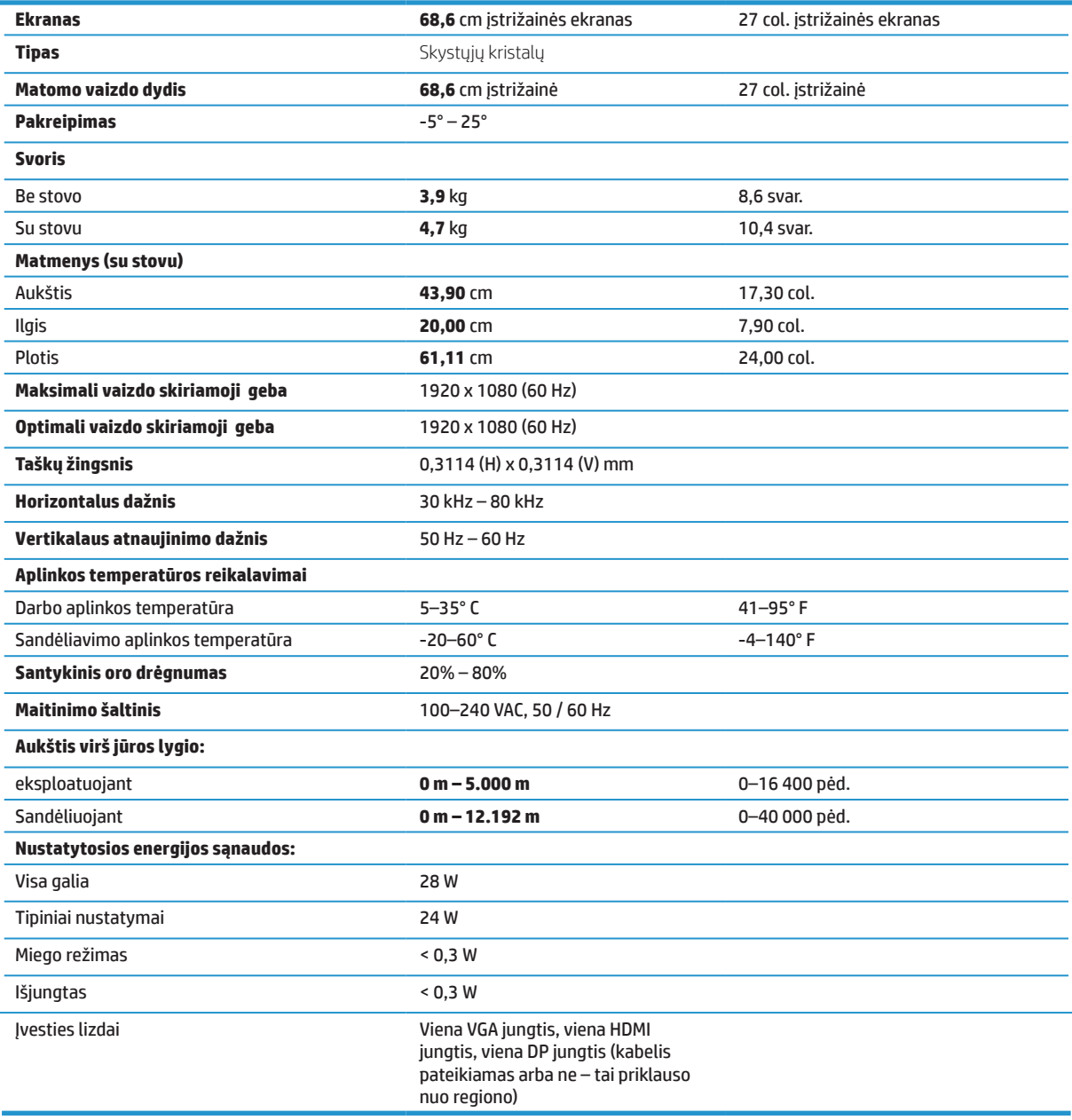

### <span id="page-28-0"></span>**Iš anksto nustatyta ekrano skiriamoji geba**

Toliau nurodytos vaizdo skiriamosios gebos vertės yra dažniausiai naudojami režimai ir tai yra nustatytieji gamyklos parametrai. Šis monitorius automatiškai atpažįsta šiuos iš anksto nustatytus režimus ir jiems esant vaizdas ekrane rodomas tinkamo dydžio bei sucentruotas.

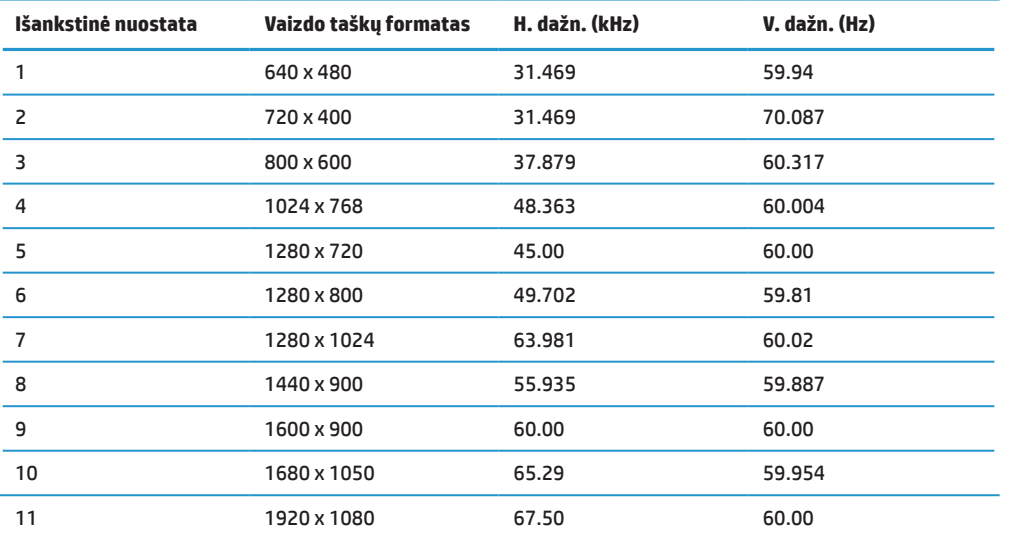

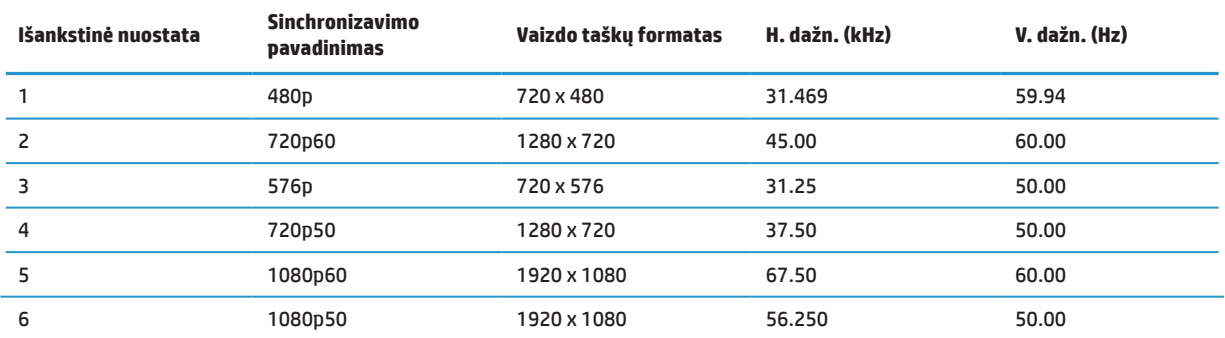

### **Energijos taupymo funkcija**

Monitorius turi energijos taupymo režimą. Energijos taupymo režimas įjungiamas tada, kai monitorius aptinka, jo nėra horizontaliojo arba vertikaliojo sinchronizavimo signalo. Nustačius, kad šių signalų nėra, monitoriaus ekranas užgęsta, foninis apšvietimas išjungiamas, o maitinimo kontrolinė lemputė tampa gintaro spalvos. Monitoriui veikiant energijos taupymo režimu, jis naudoja < 0,5 vato energijos. Monitorius vėl pradeda veikti įprastu režimu po trumpos pašildymo akimirkos.

Kaip nustatyti energijos taupymo funkcijas (kartais vadinamas energijos valdymo funkcijomis), žr. kompiuterio naudojimo instrukciją.

**PASTABA.** Pirmiau minėta energijos taupymo funkcija veikia tik tada, kai monitorius yra prijungtas prie kompiuterio, turinčio energijos taupymo funkcijas.

Pasirinkdami monitoriaus miego laikmačio programos nuostatas, taip pat galite suprogramuoti, kad monitorius pradėtų veikti energijos taupymo režimu iš anksto nustatytu laiku. Kai monitoriaus miego laikmačio programa įjungia monitoriaus energijos taupymo režimą, mirksti gintaro spalvos maitinimo kontrolinė lemputė.

## <span id="page-29-0"></span>**B Prieinamumas**

HP kuria, gamina ir parduoda gaminius bei paslaugas, kuriais (pavieniui arba su atitinkamais pagalbiniais įrenginiais) gali naudotis kiekvienas, įskaitant žmones su negaliomis.

### **Palaikomos pagalbinės technologijos**

HP gaminiais palaiko daugybę įvairių operacinių sistemų technologijų ir juos galima sukonfigūruoti darbui panaudojant papildomas pagalbines technologijas. Norėdami sužinoti daugiau informacijos apie pagalbines funkcijas, naudokite prie monitoriaus prijungtame įrenginyje esančią paieškos funkciją.

**PASTABA.** Norėdami gauti papildomos informacijos apie konkretų pagalbinės technologijos gaminį, kreipkitės į to gaminio klientų aptarnavimo skyrių.

### **Pagalbos centras**

Mes nuolat tobuliname savo gaminius ir geriname paslaugas, todėl mielai laukiame savo klientų atsiliepimų. Kilus kokių nors problemų dėl gaminio, arba, jei norite išsakyti savo nuomonę apie jums padėjusias funkcijas, skambinkite mums tel. (888) 259-5707 pirmadieniais–penktadieniais, 6.00–21.00 val. kalnų zonos laiku. Jei esate kurtysis (-čioji) arba turite klausos sutrikimų ir naudojatės TRS / VRS / WebCapTel, susisiekite su mumis, jei jums reikia techninės pagalbos arba turite klausimų dėl prieinamumo, skambindami tel. (877) 656-7058, pirmadieniais–penktadieniais, 6.00–21.00 val. kalnų zonos laiku.